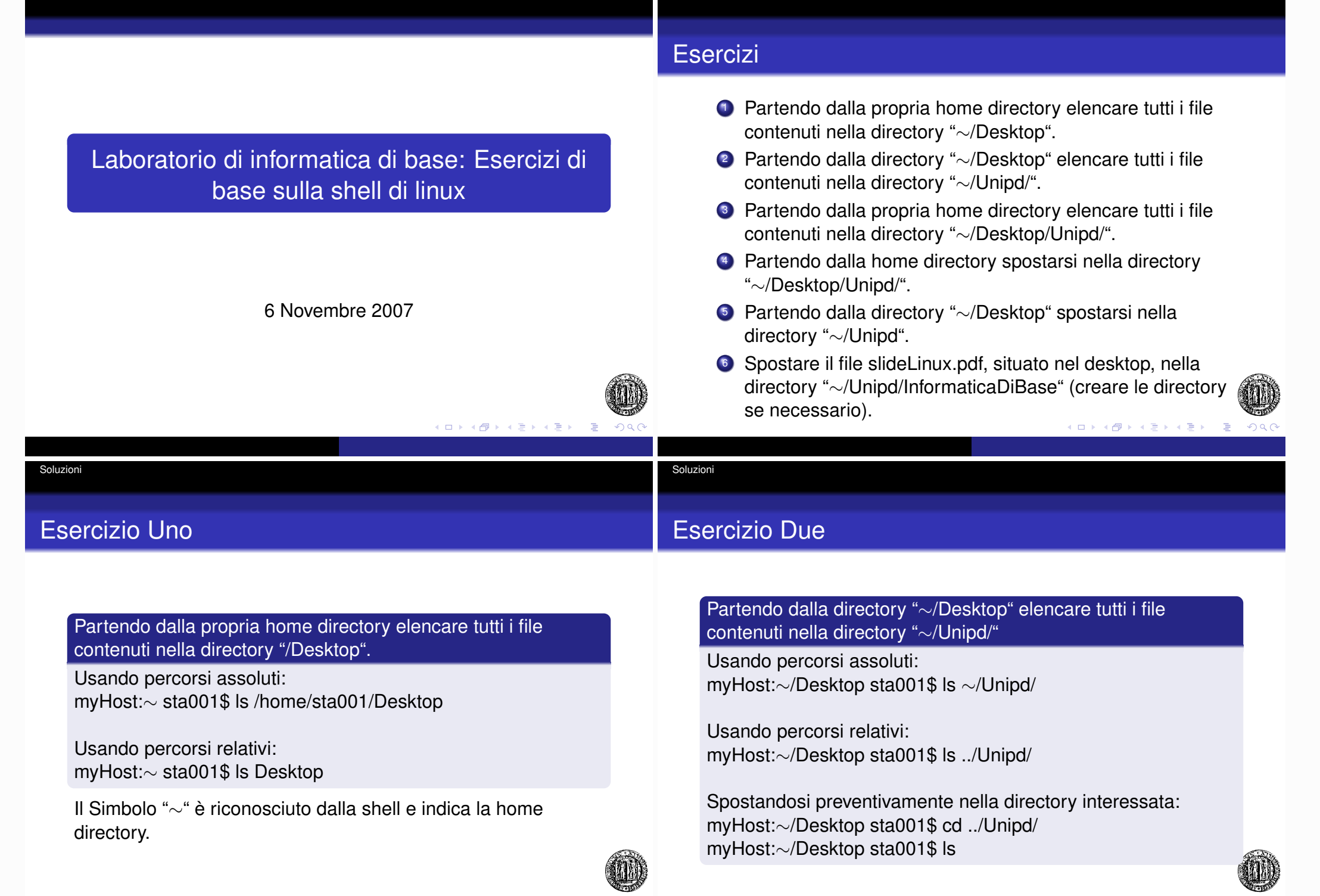

Soluzioni

Soluzioni

## Esercizio Tre e Quattro

Soluzioni

## Esercizio Cinque

Partendo dalla propria home directory elencare tutti i file contenuti nella directory "∼/Desktop/Unipd/"

myHost:∼ sta001\$ ls ∼/Desktop/Unipd/

Partendo dalla home directory spostarsi nella directory "∼/Desktop/Unipd/"

myHost:∼ sta001\$ cd ∼/Desktop/Unipd/

Partendo dalla directory "∼/Desktop" spostarsi nella directory "∼/Unipd"

Usando solo percorsi assoluti: myHost:∼/Desktop sta001\$ cd /home/sta001/Unipd

Utilizzando più comandi e percorsi relativi myHost:∼/Desktop sta001\$ cd .. myHost:∼/ sta001\$ cd Unipd

In un solo comando usando percorsi relativi myHost:∼/Desktop sta001\$ cd ../Unipd

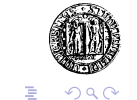

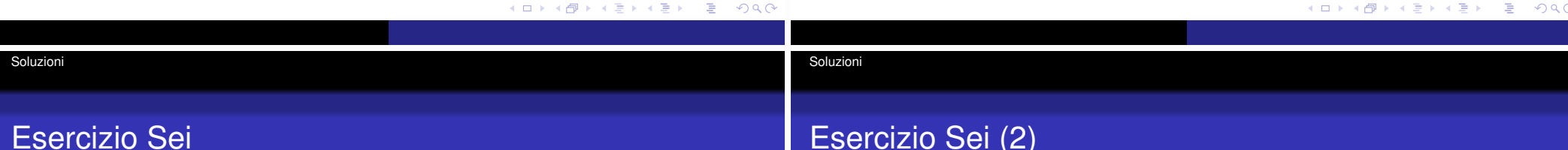

Spostare il file slideLinux.pdf, situato nel desktop, nella directory "∼/Unipd/InformaticaDiBase/" (creare le directory se necessario).

Usando solo percorsi assoluti: mkdir /home/sta001/Unipd mkdir /home/sta001/Unipd/InformaticaDiBase cp /home/sta001/Desktop/slideLinux.pdf /home/sta001/Unipd/InformaticaDiBase/

Usando percorsi relativi: mkdir ∼/Unipd mkdir ∼/Unipd/InformaticaDiBase mv ∼/Desktop/slideLinux.pdf ∼/Unipd/InformaticaDiBase

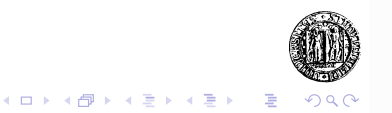